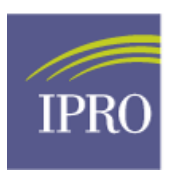

## **Updating Misc Info through View Patient Attributes History**

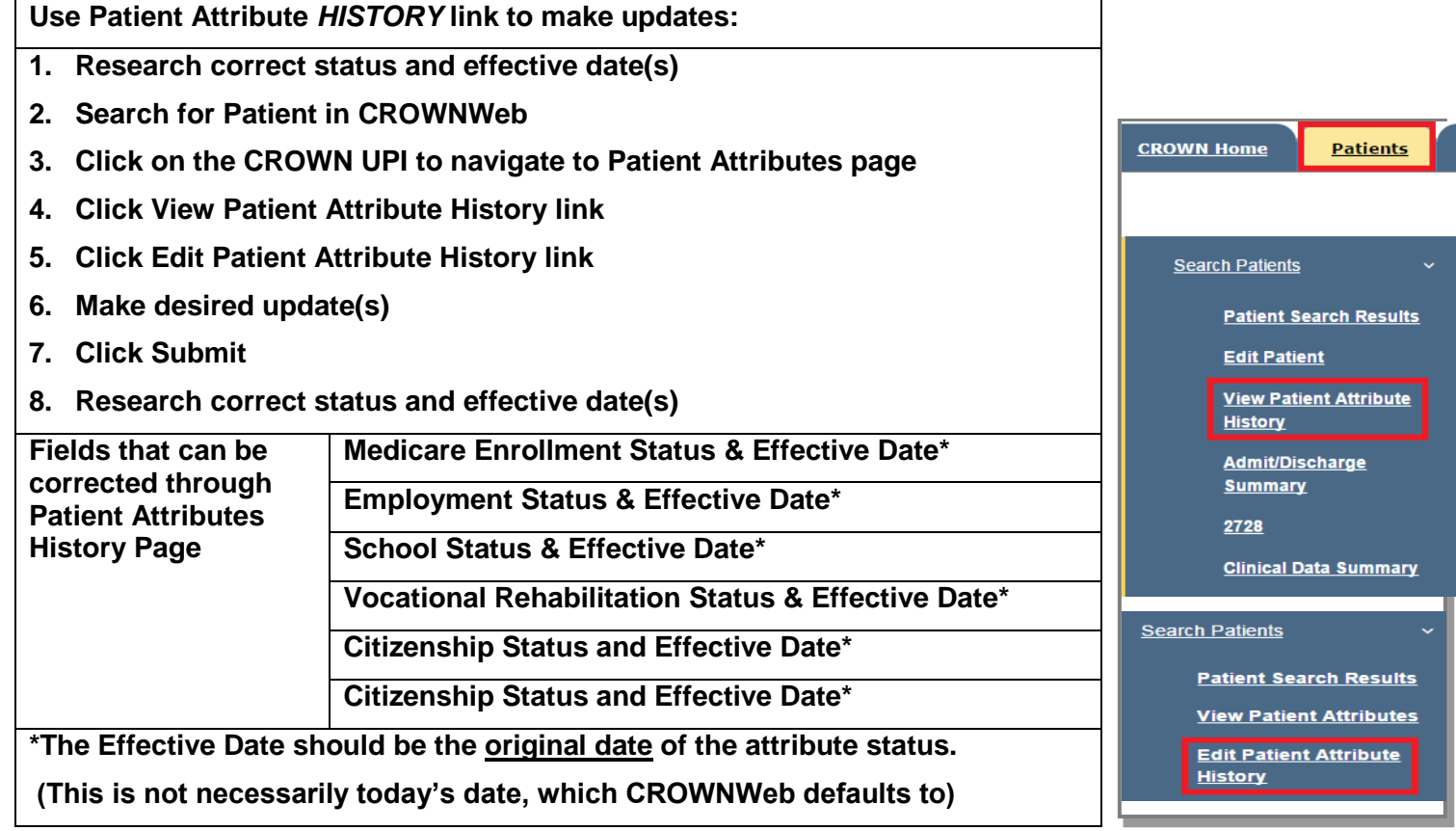

The Patient Attribute History is a TIMELINE of the status. Do not delete statuses that have changed, but were accurate for the effective date listed. Remove incorrect and duplicate statuses and add statuses as needed. **These are the selections available in CROWNWeb:**

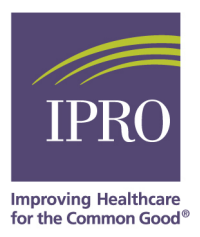

## **CROWNWeb Vocational Rehabilitation Options:**

- **Referred to VR**  $\bullet$
- Currently in VR
- Completed VR
- Not Eligible for VR
- Declines VR

## **CROWNWeb Current School Status Options:**

- **School Full Time**  $\bullet$
- School Part Time
- **Not In School**  $\bullet$

## **CROWNWeb Employment Status Options**

- Unemployed
- Employed Full Time
- Employed Part Time
- Homemaker
- Retired Due to Age/Preference
- Retired (Disability)
- Medical Leave of Absence
- **Student**  $\bullet$

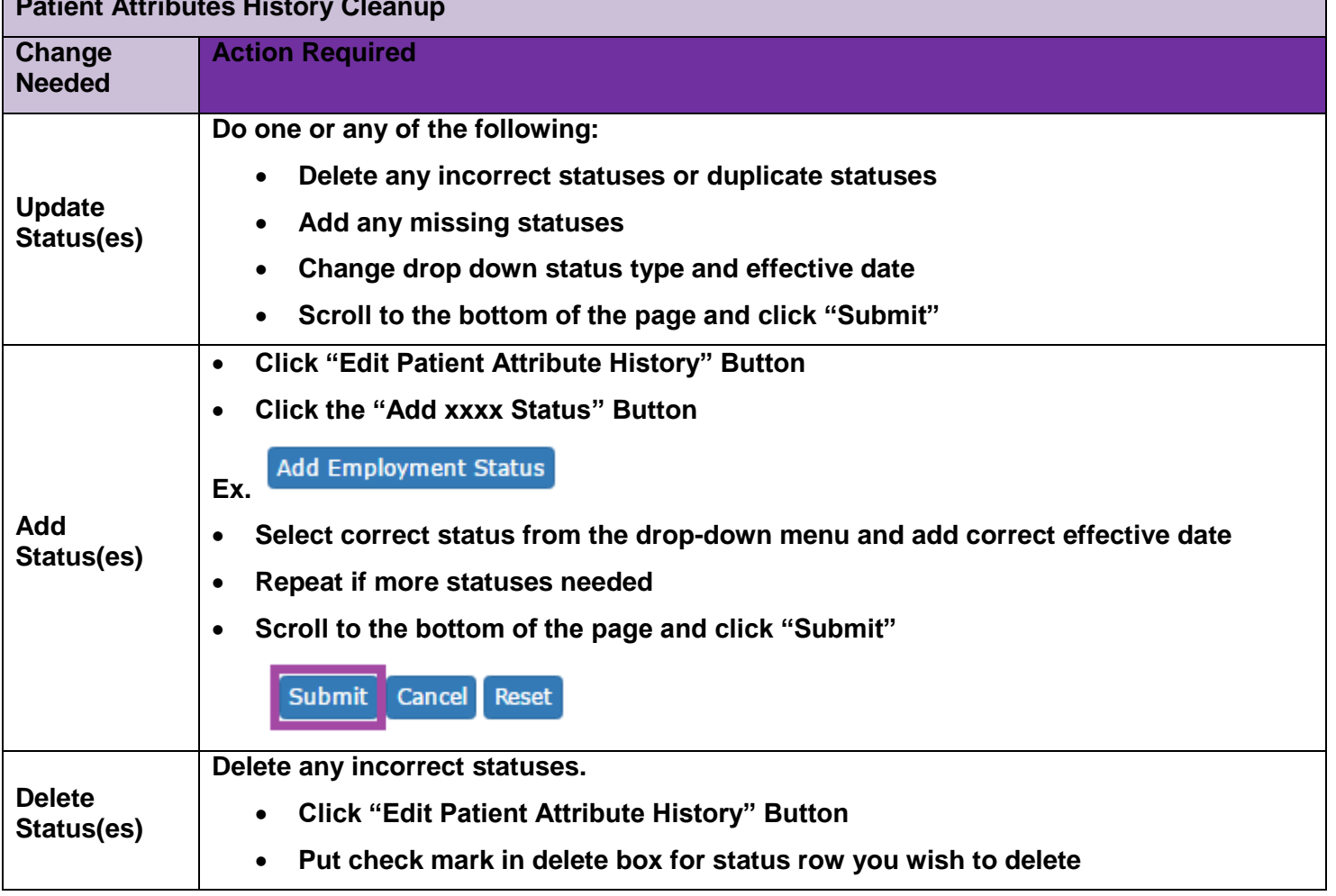

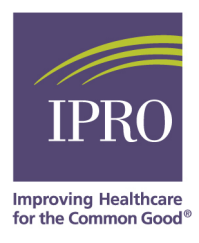

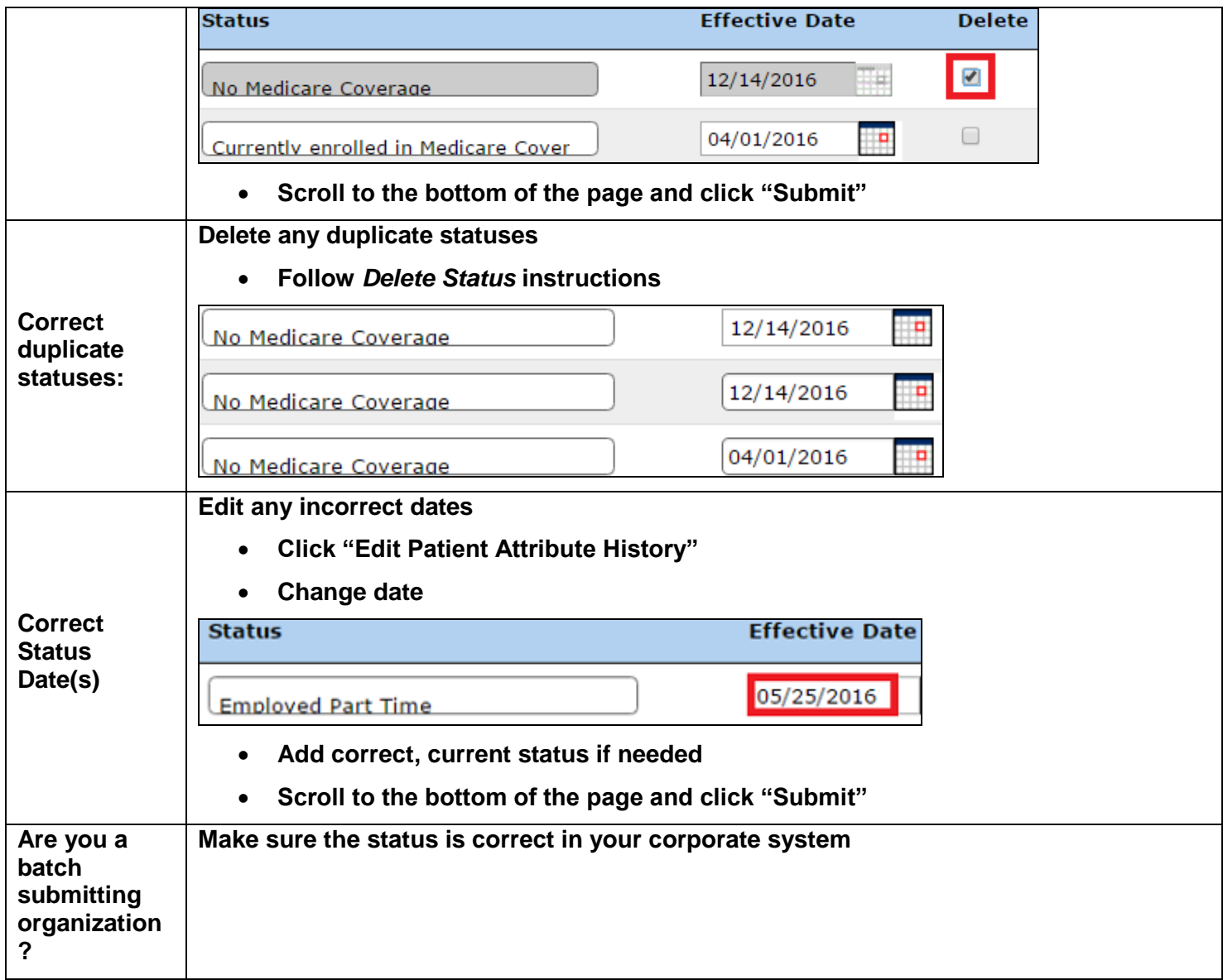